# Virus Game

Facilitation Materials – Getting Started v. 1 (see ... for more details)

Hurray, you've decided to run the Virus Game! Perhaps it will be an activity for the first day of camp, or a team-building program, or embedded as an integral part of your curriculum. Whatever your objective may be, the Virus Game is designed to be flexible and work across a wide range of settings, devices, and age groups. This Getting Started guide will help you prepare the Virus Game for your specific context.

Note: All

boxed content

in this Getting Started guide also appears in the Quick Reference Guide

**Overview** – what to expect when you run the Virus Game:

#### Before running the Virus Game

The facilitator: 1. Reviews this guide in preparation for running each step of the game and discussion.

- 2. Ensures that players will have powered, compatible devices.
- 3. Uses the online pSims platform to create a game and select parameters:

| Game parameters - section (c) of the Quick Reference Guide |                                                                                                    |
|------------------------------------------------------------|----------------------------------------------------------------------------------------------------|
| Patient Zero                                               | The player who starts the game with the virus. The game must have a patient zero in order to begin. |
| Chance of Immunity                                         | The probability that a player is assigned immunity when s/he joins the                              |
| Default: 10%                                               | game.                                                                                               |
|                                                            | Note: Players with red hair are immune.                                                             |
|                                                            | Immune players cannot pass on the virus or get sick.                                                |
| Chance of Infection                                        | The probability that the virus will pass from a sick player or Patient Zero to a                    |
| Default: 90%                                               | healthy player when players meet.                                                                   |
| Incubation Time                                            | The average length of time it takes a player to get sick after getting the                          |
| Default: 120 seconds                                       | virus. There is some random variation around this time.                                             |
|                                                            | Note: It takes Patient Zero 30 seconds longer to get sick.                                          |

#### While running the Virus Game

**The facilitator**: 1. Guides players to set up their mobile devices and introduces the game to players.

2. Uses the game dashboard to start the game and monitor players' progress.

The players:

- 1. Discover the avatars assigned to them at random.
- 2. Walk around scanning the QR codes on each other's devices to "meet" players.
- 3. Start getting sick (first at a slow rate, then an exponentially faster rate), as indicated by the game dashboard and changes to players' screens (screens turn red).
- 4. Notice that almost everyone is getting sick; start talking and asking questions.

**The digital simulation** (the system controlling what appears on-screen):

- 1. The Chance of Infection determines whether the virus spreads from one player to another when two players meet. The virus cannot spread to immune players.
- 2. The player assigned as Patient Zero starts the spread of the virus.
- 3. An audible alert and a player's screen indicates that the player is sick x seconds after the player meets a player with the virus or Patient Zero, where x is the Incubation Time.

When Patient Zero meets other players, there is a % chance that the virus spreads from Patient Zero to players who are not immune When players who have the virus meet other players, there is a % chance that the virus spreads to those other players Players get sick x seconds after getting the virus (x is the Incubation Time); Patient Zero gets sick 30 seconds after other players

**The facilitator**: 1. Pauses the game and asks players to take a seat.

- 2. Leads a discussion for players to develop a hypothesis and design an experiment, usually aimed at figuring out who is Patient Zero and whether anyone is immune. Discussion should be quite general and elicit student ideas rather than supposing any particular structure for the system or how it works. Students will have many varied ideas that should be entertained and tested.
- 3. Uses the game dashboard to replay and/or reconfigure the Virus Game for players to conduct their experiments(s). Students should not see the game dashboard except for the graph when needed.

Note: The game can be replayed as many times as needed.

# **Before running the Virus Game** – how to prepare for the Virus Game:

## **Collect Supplies**

• For each player:

Use a charged mobile device with a camera and:

- Android devices: Chrome browser
- Apple devices [iOS 11 or later]: Safari browser
- Fire tablets: Silk browser
- For the facilitator: Any device (e.g. phone, tablet, laptop, or desktop computer) that can connect to an internet browser. A tablet or desktop is suggested.
- Reliable wireless internet that all players' devices can access
- A chalk/dry-erase board for recording notes
- A means for sharing the Game Code, URL, and other set-up steps for players (e.g. a hand-out, digital slide, or space on a chalk/dry-erase board). See Google Slide:

# Game set-up: Go to tinyurl.com/mit-psims

Select Join a game, and enter Game Code:

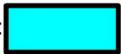

Whenever prompted, allow the website to access and use your device's camera

Enter a Display Name you'll remember, and select Join

At the Enter Game prompt, select Continue...

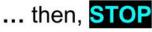

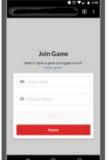

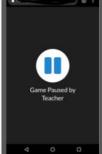

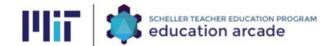

### Create Game(s)

- Go to psims.games and select Host a Game
  - Log in with a Google Account.

#### Tips:

- If another person will be facilitating the game (e.g. a co-teacher), consider creating a shared Google Account that others can access.
- Select Virus Game from the Choose a Game Type dropdown.
- o Create a Game Code of your choice, for players to enter at the start of a game.

#### Tips:

- Create a Game Code for each group of players (e.g. one Game Code for each class period).
- To prevent autocomplete errors when players enter a Game Code on shared devices, create Game Codes that begin with a unique group identifier, such as: ajul12 and bjul12
- Use a Game Code that will be easy for you to find in a list of other Game Codes created with your Google Account.
- Set parameters for the game: Chance of Immunity, Chance of Infection, and Incubation Time (described in the box above on page 1). Settings will be saved automatically.

## Tips:

• Refer to this table for recommended values for each parameter:

#### **Setting Game parameters**

| Setting Game parameters   |                                                         |  |
|---------------------------|---------------------------------------------------------|--|
| <b>Chance of Immunity</b> | <b>5-9 players</b> : set to zero for no immune players. |  |
| Default: 10%              | >9 players: set to 10%.                                 |  |
| Chance of Infection       | Lower grade levels: set to 100% to eliminate this       |  |
| Default: 90%              | variable (e.g. for players who are not familiar with    |  |
|                           | probability).                                           |  |
|                           | Other players: set to 90%.                              |  |
|                           |                                                         |  |
| Incubation Time           | <b>5-9 players</b> : 60 seconds.                        |  |
| Default: 120 seconds      | <b>10-30 players</b> : 90 seconds.                      |  |
|                           | >30 players: 120 seconds.                               |  |

| Game parameters - section (c) of the Quick Reference Guide |                                                                                                    |  |
|------------------------------------------------------------|----------------------------------------------------------------------------------------------------|--|
| Patient Zero                                               | The player who starts the game with the virus.                                                                                                    |  |
| Chance of Immunity Default: 10%                            | The probability that a player is assigned immunity when they join the game.  Note: Players with red hair are immune.  Immune players cannot pass on the virus. |  |
| Chance of Infection<br>Default: 90%                        | The probability that the virus will pass from one player to another when players meet.                                                                         |  |
| Incubation Time Default: 120 seconds                       | The length of time it takes a player to get sick after getting the virus.  Note: It takes Patient Zero 30 seconds longer to get sick.                          |  |

### Become familiar with how players will experience the game

If you haven't already, watch the pSims Promo Video to see how one classroom of middle school students experienced the Virus Game (2¾ minutes starting at 2:08): http://education.mit.edu/media/pSims PromoS.mp4

The facilitator will need to tell players how the game will work:

Explain how the game will work:

Players will toggle between two tabs

Be Met (with a QR code and avatar displayed)

Meet (with a camera displayed)

Players will meet each other by scanning the QR codes on each other's devices.

The Be Met screen changes with a player's status

Healthy: White background

Sick: Red background, audible alert

#### Prepare to be an effective facilitator

As the facilitator, two of the most important things to keep in mind are:

- 1. Plan to give players as little information as possible for them to start playing the game.
- Do not refer to the game parameters or related concepts such as Patient Zero, Immunity, or Incubation Time (see Key Terms below for a list of words to reveal later in the game).
- Avoid answering questions about how players get sick.

Tell players: Their objective is to meet as many people as possible without getting sick.

Explain that that's it! It's normal to be confused about what's happening in the game. In fact, part of the game is to come up with questions to ask. Save them for the discussion after this first round.

- 2. Plan to encourage players to make observations, ask questions, and listen to other players.
  - Ask players what they see on their screens.
  - Make sure players pay attention to what other players are saying.
  - If players ask questions directed at the facilitator, tell them to ask other players.

Carefully review the following pages that outline specific steps for running the game and discussion.

Reminder: All boxed content in this guide also appears in the Quick Reference Guide. The Quick Reference Guide is intended to be printed for the facilitator to use while running the Virus Game.

# **Running the Virus Game**

The Virus Game typically flows as follows:

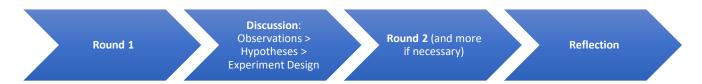

## **Round 1**

Steps to run Round 1 - section (e) of the Quick Reference Guide

Stari

Have players go to psims.games, enter the game code and username. When all players are logged in, pick a player to be **Patient Zero** by selecting a Display Name from the dropdown menu. Players cannot be added once the game begins.

Note: Try to select someone who will be quick to meet other players, if it's possible to identify a player by the Display Name.

You cannot begin or play the game without choosing a Patient Zero.

Tell players to get up from their seats.

#### Select Start Game.

Note: Once a game starts, it is not possible for the host to change the game parameters, or for new players to join the game.

#### Select Run Game.

uring

Keep an eye on the host dashboard in order to:

- Monitor the status of the game, including the number of sick players and meetings Patient Zero has had.
- Accept rejoin requests from players who accidentally log out, shown under the student information tab.
- Receive alerts if Patient Zero is absent, in which case the host should make sure the Patient Zero rejoins the game.

If players ask questions, say "Good question!" and remind them that they'll have the chance to ask each other questions after this round.

End

When a majority (or most) of the players are sick, end the round by selecting **Pause Game** and ask players to take their seats.

# **Discussion**

Discussion overview - section (g) of the Quick Reference Guide

The job of the facilitator is to initiate a student-driven discussion, while also pointing out concepts and questions that are important for players to explore in the next round(s) of gameplay. To do so, a facilitator:

- Records notes on a chalk/dry-erase board (try organizing notes as observations, questions, guesses, ideas, proposed experiments).
- Names the target (Key Terms) concepts as players describe them.
- While players are seated, unpauses the game (selects Run Game), and

point out the **Meetings** list on players' screens that shows who each player has met.

The facilitator embraces all players' ideas (even those that are off track) and gently guides players to a consensus about how the game will be played in the next round(s). The following table outlines how a discussion shifts from observations about each individual's experience, through a process of analyzing players' collective **experience**, to a proposed experiment that will answer **players' questions**.

## Discussion steps - section (h) of the Quick Reference Guide Discussion **Common facilitator questions Common player responses** [and related Key Terms] What happened? I met people and got sick. **Observations** Collective experience ← Personal How many people did you meet? I got sick when I . What happened to you? The virus spread quickly. What did you notice about other players? What did you do when you noticed people getting sick? Why didn't some people get sick? What questions do you have? Where did the virus come from? How do you think the virus spreads? People get sick if they meet a lot of people. People get sick when they meet a sick person Why? Develop a theory. [Transmission]. How did it start? started it [Patient Zero]. Did you notice any pattern? Suess ← Analyze It's random [Probability]. What causes some players to get sick? Maybe it starts when two particular people meet. Maybe people can spread the virus when they're not sick [Asymptomatic Carriers]. Maybe there's a time lag between meeting someone and getting sick [Incubation period]. Some people can't get sick because [Immunity]. Now you have a chance to play the game **Experiment Design** Let's each meet one person and then wait until someone

Round 2

conditions.

virus?

again, with the exact same starting

How will you play differently in order to answer your questions and test your ideas about how the virus spreads? How might you limit the spread of the

Develop an action plan

To initiate a new round with the same starting conditions (Patient Zero, etc.) as the first:

Get into groups and only meet people in your group.

gets sick.

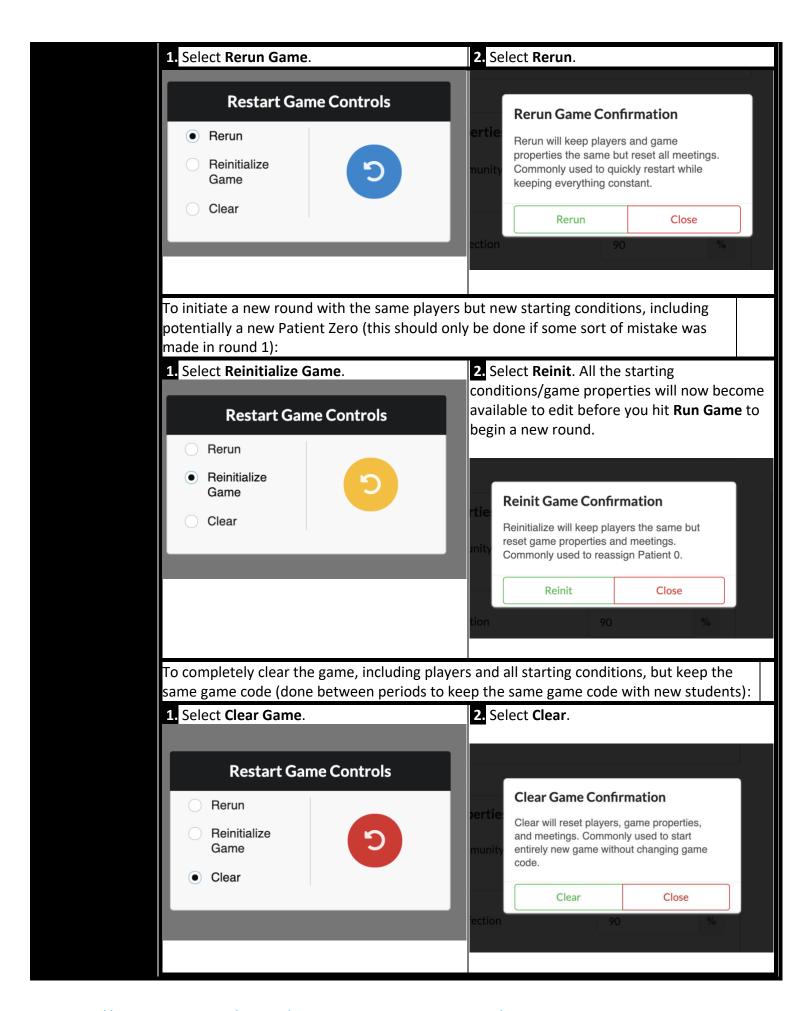

Repeat

If there's time, the facilitator can run more rounds, including some with different conditions, ideally reaching a point when players identify all the "Key Terms" concepts and relate those concepts to the game experience.

Key Terms - section (f) of the Quick Reference Guide

- ✓ Transmission
- ✓ Patient Zero
- ✓ Probability
- ✓ Immunity
- ✓ Incubation Time
- ✓ Carriers

- √ Asymptomatic
- ✓ Quarantine
- ✓ Epidemiology
- ✓ Genetic Predisposition

During the discussion, players will describe many of the concepts in this list without necessarily using the exact terms listed here. The job of the facilitator is to give names to these core learning goals as players 'discover' them.

For example, when a player suggests, "players don't get sick immediately after meeting a sick person," it might be appropriate for a facilitator to respond, "So, you're wondering if there's an incubation period" and write the term on the board.

## Reflection

section (i) of the Quick Reference Guide

The purpose of the reflection is to help players learn that systems are made up of many parts, and problems are solved by many people, each with different perspectives. Additionally:

- Each player's participation is important both in playing the game and in discovering how it works.
- The concepts this game explores are important, and connect to disciplines beyond epidemiology.

Common prompts - section (j) of the Quick Reference Guide

What was this game about? What was the objective? Can anyone summarize how the virus spread? Is the game a realistic model/simulation? How might we limit a virus's spread in the real world?

What are the ethical implications of your ideas? What did we learn about the spread of disease? How did we work together to answer questions? What questions do you still have?

## **Troubleshooting**

**Not enough players in game.** If you are alerted that there are no players in the game, you should share the game code and wait for students to enter the game code before attempting to start the game again.

1. Click the close icon and wait until the all the members of the class have joined the game.

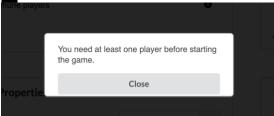

**Patient Zero Absent or Idle** (section (d1) of the Quick Reference Guide). If you are alerted that Patient Zero is not meeting other players, and you are not able to ask Patient Zero to start meeting other players, then:

- 1. Click the alert icon and/or see a prompt for reassigning Patient Zero.
- **2.** Select **Reassign** and announce that the gameplay so far was a practice round. *The game will pause automatically*.
- 3. Select a new Patient Zero
- **4.** Select **Run Game**. *Players' screens will show zero meetings*.

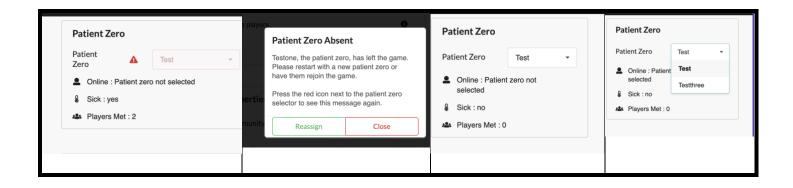